# TERMINAL KEYS AND COMMANDS

## **Symbols**

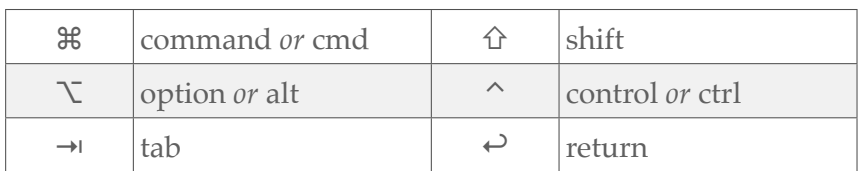

## **Navigating the Prompt**

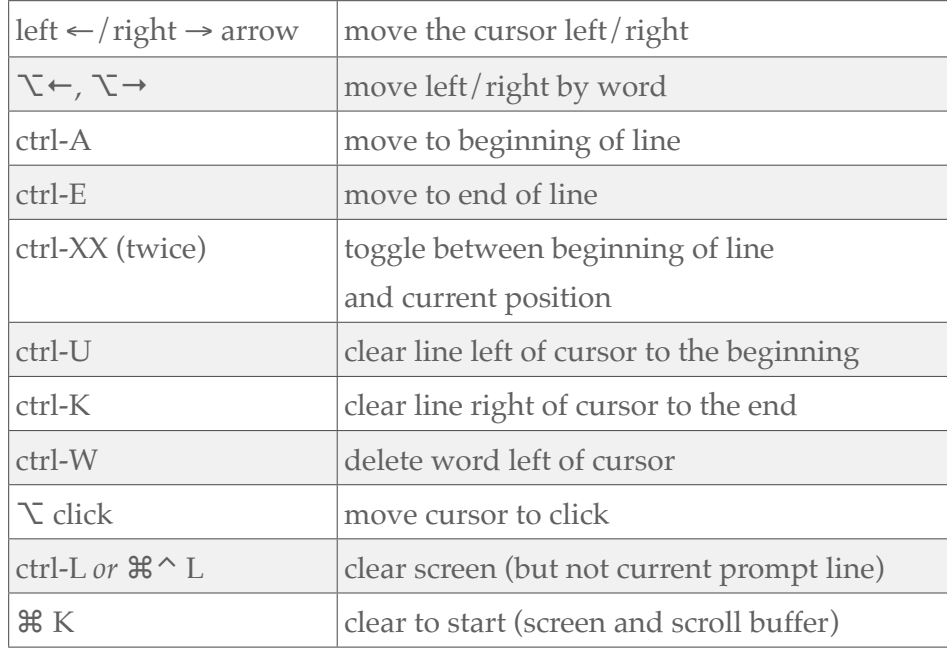

## **Completion**

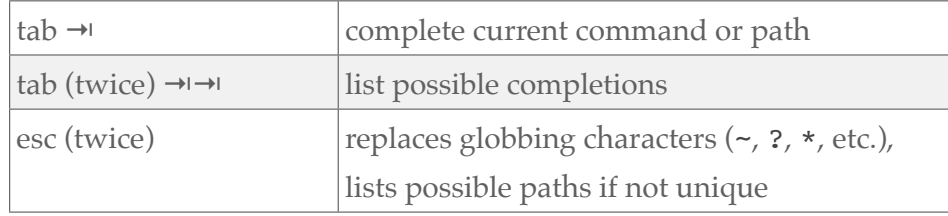

#### **Recall History**

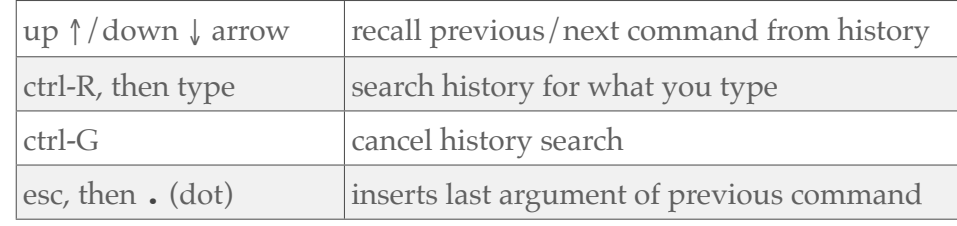

#### **Marks and Bookmarks**

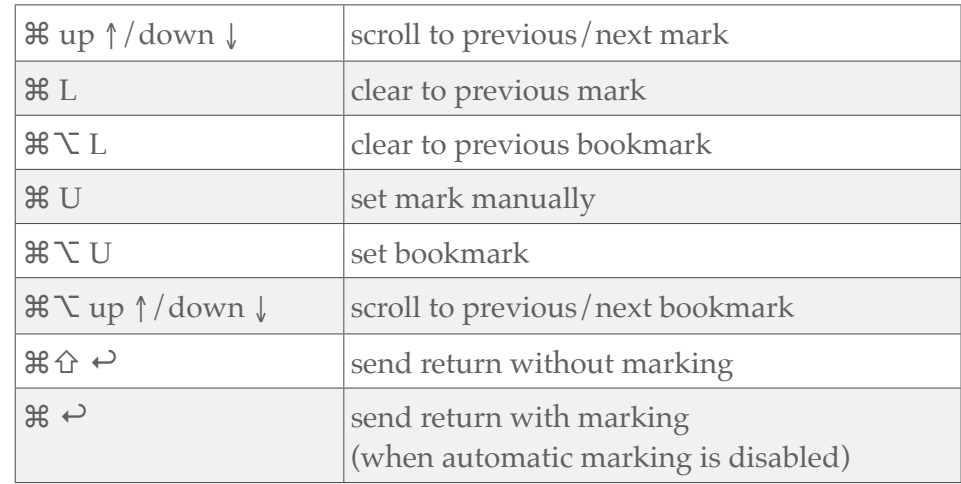

#### **Selection**

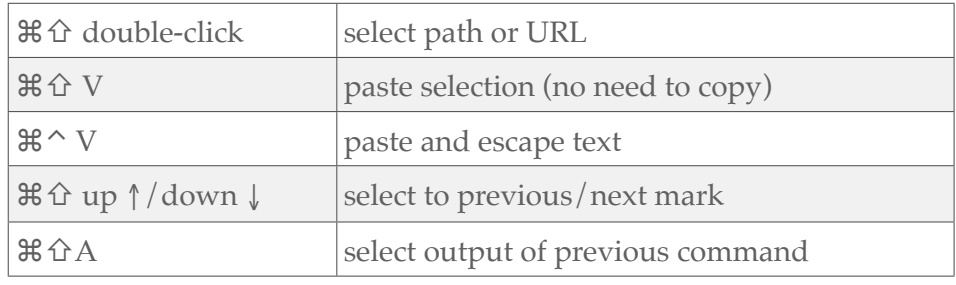

## TERMINAL KEYS AND COMMANDS

#### **The Open Command**

\$ open . Open current working directory in a new Finder window

\$ open *path/to/dir* Opens *path/to/dir* in a new Finder window

\$ open *file.ext* Opens *file.ext* in default application (same as double-clicking)

\$ open -a *AppName file.ext* Opens *file.ext* with application *AppName*

\$ open -e *file.txt* Opens *file.txt* in Text Editor

\$ open -t *file.txt* Opens *file.txt* in default application for txt files

\$ *some\_cmd* | open -f Opens stdin to newText Editor document

\$ *some\_cmd* | open -tf Opens stdin in new document in default application for txt files

\$ open -R *file.ext* reveals (shows and selects) *file.ext* in Finder window

\$ open *http://scriptingosx.com* Opens URL in default application (works with vnc, smb etc.)

#### **Finder Terminal Interaction**

*drag folder on Terminal icon:* open new window and change to directory

*drag executable on Terminal icon:* open new window, run executable, then exit (may open and close window very quickly)

*drag item(s) on Terminal window:* insert escaped path(s) to item(s) at cursor

*command-drag folder on Terminal window:* changes directory to dragged folder

*command-drag file on Terminal window:* changes directory to enclosing folder of file

## **Clipboard Commands**

copy output of a command to clipboard \$ *some\_cmd* | pbcopy

copy contents of *file.txt* to the clipboard \$ cat *file.txt* | pbcopy

copy output of a command *and* print to stdout \$ *some\_cmd* | pbcopy; *pbpaste*

print clipboard contents to stdout \$ pbpaste

write clipboard contents to *file.txt* \$ pbpaste > *file.txt*

append clipboard contents to *file.txt* \$ pbpaste >> file.txt